# **QGIS Application - Bug report #21428**

**Enabling acceleration crashes QGIS** *2019-02-28 03:22 PM - Roberto Uhlig*

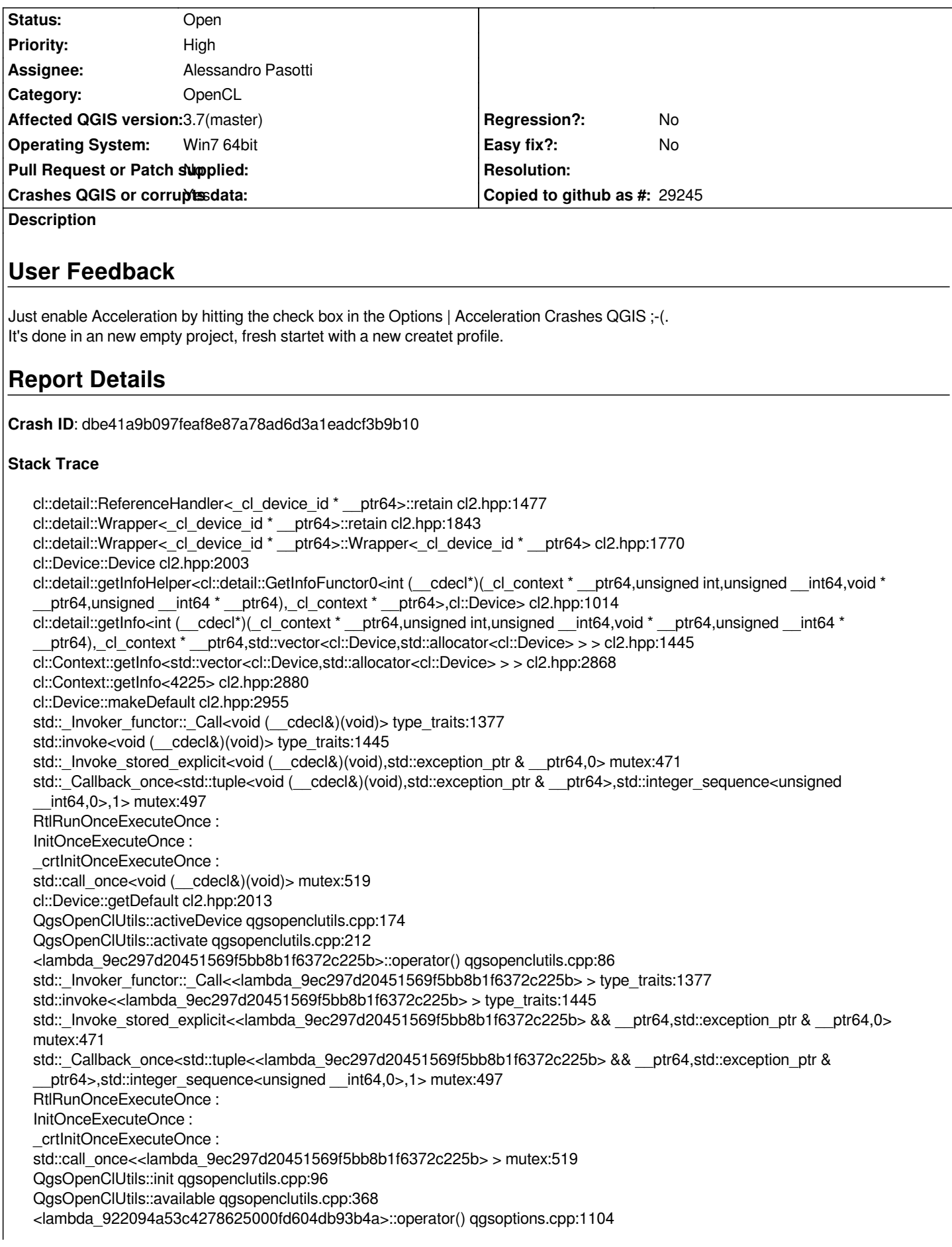

*QtPrivate::FunctorCall<QtPrivate::IndexesList<0>,QtPrivate::List<bool>,void,<lambda\_922094a53c4278625000fd604db93b4a> >::call qobjectdefs\_impl.h:128 QtPrivate::Functor<<lambda\_922094a53c4278625000fd604db93b4a>,1>::call<QtPrivate::List<bool>,void> qobjectdefs\_impl.h:239 QtPrivate::QFunctorSlotObject<<lambda\_922094a53c4278625000fd604db93b4a>,1,QtPrivate::List<bool>,void>::impl qobjectdefs\_impl.h:427 QMetaObject::activate : QAbstractButton::clicked : QAbstractButton::setChecked : QCheckBox::nextCheckState : QAbstractButton::click : QAbstractButton::mouseReleaseEvent : QWidget::event : QApplicationPrivate::notify\_helper : QApplication::notify : QgsApplication::notify qgsapplication.cpp:366 QCoreApplication::notifyInternal2 : QApplicationPrivate::sendMouseEvent : QSizePolicy::QSizePolicy : QSizePolicy::QSizePolicy : QApplicationPrivate::notify\_helper : QApplication::notify : QgsApplication::notify qgsapplication.cpp:366 QCoreApplication::notifyInternal2 : QGuiApplicationPrivate::processMouseEvent : QWindowSystemInterface::sendWindowSystemEvents : QEventDispatcherWin32::processEvents : TranslateMessageEx : TranslateMessage : QEventDispatcherWin32::processEvents : qt\_plugin\_query\_metadata : QEventLoop::exec : QDialog::exec : QgisApp::showOptionsDialog qgisapp.cpp:10726 QgisApp::options qgisapp.cpp:10591 QtPrivate::FunctorCall<QtPrivate::IndexesList<>,QtPrivate::List<>,void,void (\_\_cdecl QgisApp::\*)(void) \_\_ptr64>::call qobjectdefs\_impl.h:134 QtPrivate::FunctionPointer<void (\_\_cdecl QgisApp::\*)(void) \_\_ptr64>::call<QtPrivate::List<>,void> qobjectdefs\_impl.h:168 QtPrivate::QSlotObject<void (\_\_cdecl QgisApp::\*)(void) \_\_ptr64,QtPrivate::List<>,void>::impl qobjectdefs\_impl.h:397 QMetaObject::activate : QAction::activate : QMenu::actionGeometry : QMenu::actionGeometry : QMenu::mouseReleaseEvent : QWidget::event : QMenu::event : QApplicationPrivate::notify\_helper : QApplication::notify : QgsApplication::notify qgsapplication.cpp:366 QCoreApplication::notifyInternal2 : QApplicationPrivate::sendMouseEvent : QSizePolicy::QSizePolicy : QSizePolicy::QSizePolicy : QApplicationPrivate::notify\_helper : QApplication::notify : QgsApplication::notify qgsapplication.cpp:366 QCoreApplication::notifyInternal2 : QGuiApplicationPrivate::processMouseEvent : QWindowSystemInterface::sendWindowSystemEvents : QEventDispatcherWin32::processEvents : TranslateMessageEx : TranslateMessage : QEventDispatcherWin32::processEvents : qt\_plugin\_query\_metadata : QEventLoop::exec : QCoreApplication::exec : main main.cpp:1524*

*WinMain mainwin.cpp:170 \_\_scrt\_common\_main\_seh exe\_common.inl:253 BaseThreadInitThunk : RtlUserThreadStart :*

# **QGIS Info**

*QGIS Version: 3.7.0-Master QGIS code revision: commit:36ca201671 Compiled against Qt: 5.11.2 Running against Qt: 5.11.2 Compiled against GDAL: 2.4.0 Running against GDAL: 2.4.0*

# **System Info**

*CPU Type: x86\_64 Kernel Type: winnt Kernel Version: 6.1.7601*

# **History**

# **#1 - 2019-02-28 04:10 PM - Alessandro Pasotti**

*- Status changed from Open to Feedback*

*- Assignee set to Alessandro Pasotti*

*Do you have any opencl device on your system ?*

# **#2 - 2019-02-28 04:25 PM - Roberto Uhlig**

*- File DxDiag.txt added*

*Yes* 

*I have a NVIDIA Quadro FX 1800 graphic adapter and I have installed Intel SDK for OpenCL - CPU only runtime package for Intel Core and Intel Xeon Processors on 18.10.2018 in times of 3.3master?*

*At this time i could check openCL Accelleration with no problems and select what I wanted.*

*Some short facts from dxdiag (report attached) System Information ------------------ Time of this report: 2/28/2019, 16:19:51 Machine name: Operating System: Windows 7 Enterprise 64-bit (6.1, Build 7601) Service Pack 1 (7601.win7sp1\_ldr\_escrow.190208-1418) Language: German (Regional Setting: German) System Manufacturer: Dell Inc. System Model: Precision WorkStation T5500 BIOS: Phoenix ROM BIOS PLUS Version 1.10 A03 Processor: Intel(R) Xeon(R) CPU E5530 @ 2.40GHz (8 CPUs), ~2.4GHz Memory: 12288MB RAM Available OS Memory: 12286MB RAM Page File: 6629MB used, 17940MB available Windows Dir: C:\Windows DirectX Version: DirectX 11 DX Setup Parameters: Not found*

 *System DPI Setting: 96 DPI (100 percent) DWM DPI Scaling: Disabled DxDiag Version: 6.01.7601.17514 64bit Unicode*

#### **#3 - 2019-02-28 04:33 PM - Alessandro Pasotti**

*So, you cannot reproduce it anymore?*

*I'm not a windows developer and I'm afraid cannot help much here, but if you could run QGIS through a debugger and check exactly what happens where it crashes it could be helpful.*

*Btw, I suspect that there will always be random crashes on some platforms with some video card drivers, according to reports on Google there are many broken opencl implementation out there.*

*Of course I could have made some mistakes on QGIS openclutils.cpp code too.*

#### **#4 - 2019-02-28 04:56 PM - Roberto Uhlig**

*The non crash setup is gon. I testet it after your conversation with andreas on Sep 04 2018. http://osgeo-org.1560.x6.nabble.com/QGIS-Developer-Some-initial-OpenCL-feedback-td5376786.html#a5376819*

*He has also tested with windows. Is his setup runing openCL today?*

*how to debug? I'm not a developer.*

*Meanwhile I will look at drivers.*

# **#5 - 2019-02-28 05:35 PM - Roberto Uhlig**

*Found qgis-dev-3.3.0-94.tar.bz2 osgeo4w package.*

*Extractet, gave modified env-file (only redirectet qgis-dev variables all other points to current osgeo, qt ...), testet.*

*All fine there.*

*QGIS version 3.3.0-Master QGIS code revision 94a7d9db66 Compiled against Qt 5.9.2 Running against Qt 5.11.2 Compiled against GDAL/OGR 2.2.4 Running against GDAL/OGR*

*Compiled against GEOS 3.6.1-CAPI-1.10.1 Running against GEOS 3.7.0-CAPI-1.11.0 673b9939 PostgreSQL Client Version 9.2.4 SpatiaLite Version 4.3.0 QWT Version 6.1.3 QScintilla2 Version 2.10.1 PROJ.4 Version 493 This copy of QGIS writes debugging output.*

*There are other junger packages I will give a try.*

*Different is, that on going to options accelerated, I see my accelerators direct. on 3.7master ther ist nothing shown.*

# **#6 - 2019-03-01 01:01 PM - Roberto Uhlig**

- *File qgis3.7.0-04\_34a0650177\_dbgview.LOG added*
- *File qgis3.5.0-25\_4d5edb2380\_dbgview.LOG added*

*I'm afraid it comes since your commit on 11 Dec 2018 to fix #20363 https://github.com/qgis/QGIS/commit/2d63f24e31665d528500cf19502b9fc3c405e11f*

*Last version I can run with openCL is with osgeo4W-package qgis-dev-3.5.0-25 (Code Version 4d5edb2380 Latest commit 0e76099 on 26 Nov 2018).*

*[ALL \(testet\) Versions junger than that crashes here.](https://github.com/qgis/QGIS/commit/2d63f24e31665d528500cf19502b9fc3c405e11f)*

*I testet* 

*qgis-dev-3.5.0-30 (9b9881d3da) and qgis-dev-3.5.0-30 (bc98f8667c) with crash when opening options dialog, so I can't tell something about openCL. qgis-dev-3.5.0-44 (7c0b68a990), yesterday qgis-dev-3.7.0-03 (36ca201671) which I reported here and today qgis-dev-3.7.0-04 (34a0650177) which all crash on click on check box mGPUEnableCheckBox.*

*I watched with dbgview from windows/sysinternals.*

*The crash seems to occure before or by QgsOpenClUtils::available.*

*In case of crash, there is no debugmassage from QgsOpenClUtils. With the working qgis-dev-3.5.0-25 there are debugmassages from QgsOpenClUtils.*

*Problem comes if the value of OpenClEnabled is true or should set to true.*

*On the gui it crashes on empty box to enable or as i observed just now if it comes from the \*.ini with true. In that case it crashes already on opening options.*

# *[core]*

*OpenClDefaultDevice=Quadro FX 1800|NVIDIA Corporation|OpenCL 1.0 CUDA|GPU OpenClEnabled=true*

#### **#7 - 2019-03-01 08:23 PM - Giovanni Manghi**

- *Category changed from Unknown to OpenCL*
- *Status changed from Feedback to Open*
- *Subject changed from enable Acceleration Crashes QGIS to Enabling acceleration crashes QGIS*

# **#8 - 2019-03-05 12:00 PM - Roberto Uhlig**

*- File reload20190305\_qgis3.5.0-25\_4d5edb2380\_dbgview.LOG added*

*Hi, I think I have found a little hint. Stack trace tell's last: cl::detail::ReferenceHandler<\_cl\_device\_id \* \_\_ptr64>::retain cl2.hpp:1477*

*I think for my old devices this is wrong.*

*Debugview shows in my last working setup:*

*0000355 29.26150322 [3104] ..\..\..\src\core\qgsopenclutils.cpp(206) : (QgsOpenClUtils::activate) [515ms] Found OpenCL platform OpenCL 1.1 CUDA 6.0.1: NVIDIA CUDA 00000356 29.26601028 [3104] ..\..\..\src\core\qgsmessagelog.cpp(29) : (QgsMessageLog::logMessage) [15ms] 2019-03-05T08:35:49 OpenCL<sup>3</sup> Active OpenCL device: Quadro FX 1800 00000357 29.26833534 [3104] ..\..\..\src\core\qgsopenclutils.cpp(43) : (QgsOpenClUtils::devices) [0ms] Found OpenCL platform OpenCL 1.1 CUDA 6.0.1: NVIDIA CUDA 00000358 29.26964760 [3104] ..\..\..\src\core\qgsopenclutils.cpp(43) : (QgsOpenClUtils::devices) [0ms] Found OpenCL platform OpenCL 1.1 CUDA 6.0.1: NVIDIA CUDA*

*So it's openCL 1.1 and if I read and understand cl2.hpp correct, openCL 1.1 should never end up in cl2.hpp line 1477. as commented there " ... OpenCL 1.1 devices do not have retain/release..."*

*Hope that helps a litte bit for correcting that old openCL Version crashes.*

*See also my correct reload20190305\_qgis3.5.0-25\_4d5edb2380\_dbgview.LOG*

#### **#9 - 2019-03-05 12:21 PM - Roberto Uhlig**

*An other observation: osgeo4W-package qgis-dev-3.5.0-25 (Code Version 4d5edb2380 Latest commit 0e76099 on 26 Nov 2018) shows in Options | Acceleration: Type: GPU Name: Quadro FX 1800 Vendor: NVIDIA Corporation Profile: FULL\_PROFILE Version: OpenCL* **1.0** *CUDA <-- lower than seen with dbgview? Image support: True Max image2d width: 4096 Max image2d height: 16383 Max mem alloc size: 201326592*

*Debugview shows in my last working setup: 0000355 29.26150322 [3104] ..\..\..\src\core\qgsopenclutils.cpp(206) : (QgsOpenClUtils::activate) [515ms] Found OpenCL platform OpenCL* **1.1** *CUDA*

#### **#10 - 2019-03-05 12:49 PM - Roberto Uhlig**

*Meanwhile (as you can see obove) I deinstaled and just now reinstalled the INTEL OpenCL*

*osgeo4W-package qgis-dev-3.5.0-25 (Code Version 4d5edb2380 Latest commit 0e76099 on 26 Nov 2018) shows in Options | Acceleration:*

*Type: CPU Name: Intel(R) Xeon(R) CPU E5530 @ 2.40GHz Vendor: Intel(R) Corporation Profile: FULL\_PROFILE Version: OpenCL 1.2 (Build 37) Image support: True Max image2d width: 16384 Max image2d height: 16384 Max mem alloc size: 3220591616*

#### *Debugview shows now:*

*[972] ..\..\..\src\core\qgsopenclutils.cpp(206) : (QgsOpenClUtils::activate) [203ms] Found OpenCL platform OpenCL 1.1 CUDA 6.0.1: NVIDIA CUDA [972] ..\..\..\src\core\qgsmessagelog.cpp(29) : (QgsMessageLog::logMessage) [0ms] 2019-03-05T12:44:55 OpenCL<sup>1</sup> No OpenCL 1.x device could be found. [972] ..\..\..\src\core\qgsopenclutils.cpp(206) : (QgsOpenClUtils::activate) [0ms] Found OpenCL platform OpenCL 1.2 : Intel(R) OpenCL [972] ..\..\..\src\core\qgsmessagelog.cpp(29) : (QgsMessageLog::logMessage) [0ms] 2019-03-05T12:44:55 OpenCL<sup>3</sup> Active OpenCL device: Intel(R) Xeon(R) CPU E5530 @ 2.40GHz [972] ..\..\..\src\core\qgsopenclutils.cpp(43) : (QgsOpenClUtils::devices) [0ms] Found OpenCL platform OpenCL 1.1 CUDA 6.0.1: NVIDIA CUDA [972] ..\..\..\src\core\qgsopenclutils.cpp(43) : (QgsOpenClUtils::devices) [0ms] Found OpenCL platform OpenCL 1.2 [: I](#fn3)ntel(R) OpenCL*

*[972] ..\..\..\src\core\qgsopenclutils.cpp(43) : (QgsOpenClUtils::devices) [0ms] Found OpenCL platform OpenCL 1.1 CUDA 6.0.1: NVIDIA CUDA*

*[972] ..\..\..\src\core\qgsopenclutils.cpp(43) : (QgsOpenClUtils::devices) [0ms] Found OpenCL platform OpenCL 1.2 : Intel(R) OpenCL*

*[972] ..\..\..\src\core\qgsopenclutils.cpp(43) : (QgsOpenClUtils::devices) [0ms] Found OpenCL platform OpenCL 1.1 CUDA 6.0.1: NVIDIA CUDA*

*[972] ..\..\..\src\core\qgsopenclutils.cpp(43) : (QgsOpenClUtils::devices) [0ms] Found OpenCL platform OpenCL 1.2 : Intel(R) OpenCL*

#### **#11 - 2019-03-05 01:00 PM - Roberto Uhlig**

*Is/should it possible/alowed by the user to set/change?*

*#define CL\_USE\_DEPRECATED\_OPENCL\_1\_1\_APIS #define CL\_HPP\_MINIMUM\_OPENCL\_VERSION xxx #define CL\_HPP\_TARGET\_OPENCL\_VERSION xxx #define CL\_TARGET\_OPENCL\_VERSION xxx*

*dependig on knowledge of the own OpenCL-Device(s)*

#### **#12 - 2019-03-05 03:36 PM - Giovanni Manghi**

*- Priority changed from Normal to High*

#### **#13 - 2019-03-05 03:52 PM - Roberto Uhlig**

*THX for higher Prio :-)*

*I think it only affect's OpenCL < 1.2 (only 1.0 and 1.1) because on a different computer it all runs fine with CPU and GPU devices both on platform OpenCL*

*look also at where I think the old NVIDIA's are all < 1.2 like mine here: http://osgeo-org.1560.x6.nabble.com/OpenCL-Crash-td5391528.html#a5391536 http://osgeo-org.1560.x6.nabble.com/OpenCL-acceleration-on-Windows-10-and-Nvidia-td5394797.html http://osgeo-org.1560.x6.nabble.com/OpenCL-on-Windows-X-64-and-RTX2060-td5396868.html*

*[and](http://osgeo-org.1560.x6.nabble.com/OpenCL-Crash-td5391528.html#a5391536)*

*[#20363](http://osgeo-org.1560.x6.nabble.com/OpenCL-on-Windows-X-64-and-RTX2060-td5396868.html)*

*May be you like to change the title*

# **#14 - 2019-03-05 03:53 PM - Giovanni Manghi**

*Roberto Uhlig wrote:*

*THX for higher Prio :-)*

*anything that crashes qgis is "high".*

# **#15 - 2019-03-12 09:29 AM - Roberto Uhlig**

*Windows users can easy check their adapter capabilities with \*G\*PU-Z from [[https://www.techpowerup.com/download/techpowerup-gpu-z/]]*

*Which delivers if available various information for Driver, Bios, ASIC, DirextX, OpenCL, CUDA ...*

*for instance for [openCL:](https://www.techpowerup.com/download/techpowerup-gpu-z/) General Platform Name NVIDIA CUDA Platform Vendor NVIDIA Corporation Platform Profile FULL\_PROFILE Platform Version OpenCL 1.1 CUDA 6.0.1 Vendor NVIDIA Corporation Device Name Quadro FX 1800 Version OpenCL 1.0 CUDA Driver Version 332.76 C Version OpenCL C 1.0 Profile FULL\_PROFILE Global Memory Size 768 MB Clock Frequency 1375 MHz Compute Units 8 Device Available Yes Compiler Available Yes CMD Queue Properties Out of Order, Profiling SVM Capabilities None DP Capability None SP Capability INF NAN, Round Nearest, Round Zero, Round INF, FMA Half FP Capability None*

# *Address Bits 32*

*Global Memory Cache 0 KB (No Cache) Global Memory Cacheline 0 KB Local Memory Local (16 KB) Memory Alignment 2048 bits Little Endian Yes Error Correction No Execution Capability Kernel Unified Memory No Image Support Yes*

# *Limits*

*Max Memory Allocation 192 MB Max Constant Buffer 64 KB Max Constant Args 9 Max Read Image Args 128 Max Write Image Args 8 Max Samplers 16 Max Work Item Dims 3 Max Write Image Args 8*

*Native Vectors*

*Native Vector Width (CHAR) 1 Native Vector Width (SHORT) 1 Native Vector Width (INT) 1 Native Vector Width (LONG) 1 Native Vector Width (FLOAT) 1 Native Vector Width (DOUBLE) N/A Native Vector Width (HALF) N/A Preferred Vector Width (CHAR) 1 Preferred Vector Width (SHORT) 1 Preferred Vector Width (INT) 1 Preferred Vector Width (LONG) 1 Preferred Vector Width (FLOAT) 1 Preferred Vector Width (DOUBLE) N/A Preferred Vector Width (HALF) N/A*

# *Extensions*

*cl\_khr\_byte\_addressable\_store cl\_khr\_icd cl\_khr\_gl\_sharing cl\_nv\_d3d9\_sharing cl\_nv\_d3d10\_sharing cl\_khr\_d3d10\_sharing cl\_nv\_d3d11\_sharing cl\_nv\_compiler\_options cl\_nv\_device\_attribute\_query cl\_nv\_pragma\_unroll cl\_khr\_global\_int32\_base\_atomics cl\_khr\_global\_int32\_extended\_atomics*

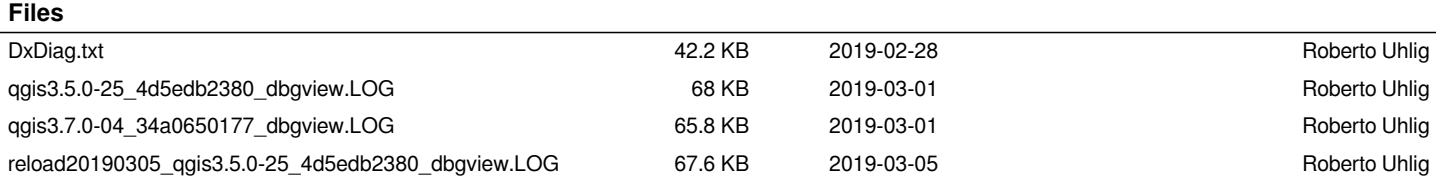